## Fichier:Cr er un raccourci internet sur le menu de votre smartphone Screenshot 20220608-161052 Chrome.jpg

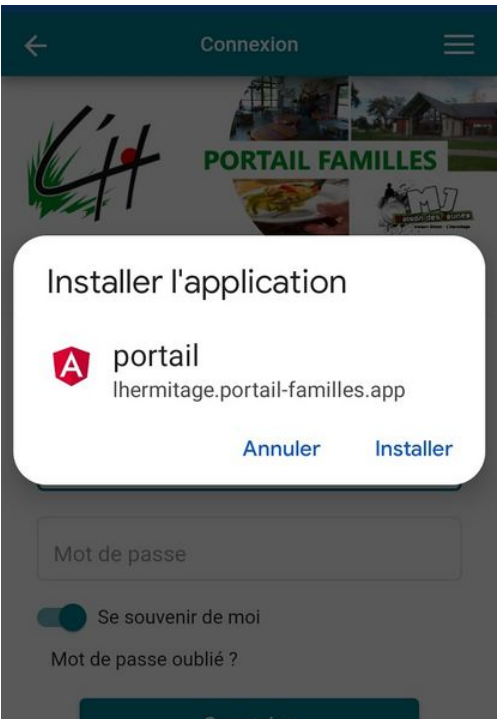

Taille de cet aperçu :414 × 599 [pixels](https://rennesmetropole.dokit.app/images/thumb/e/e9/Cr_er_un_raccourci_internet_sur_le_menu_de_votre_smartphone_Screenshot_20220608-161052_Chrome.jpg/414px-Cr_er_un_raccourci_internet_sur_le_menu_de_votre_smartphone_Screenshot_20220608-161052_Chrome.jpg).

Fichier [d'origine](https://rennesmetropole.dokit.app/images/e/e9/Cr_er_un_raccourci_internet_sur_le_menu_de_votre_smartphone_Screenshot_20220608-161052_Chrome.jpg) (719 × 1040 pixels, taille du fichier : 101 Kio, type MIME : image/jpeg)

Cr\_er\_un\_raccourci\_internet\_sur\_le\_menu\_de\_votre\_smartphone\_Screenshot\_20220608-161052\_Chrome

## Historique du fichier

Cliquer sur une date et heure pour voir le fichier tel qu'il était à ce moment-là.

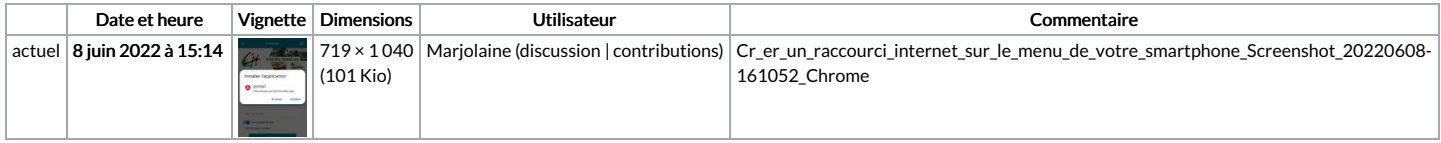

Vous ne pouvez pas remplacer ce fichier.

## Utilisation du fichier

La page suivante utilise ce fichier :

Créer un raccourci internet sur le menu de votre [smartphone](https://rennesmetropole.dokit.app/wiki/Cr%25C3%25A9er_un_raccourci_internet_sur_le_menu_de_votre_smartphone)

## Métadonnées

Ce fichier contient des informations supplémentaires, probablement ajoutées par l'appareil photo numérique ou le numériseur utilisé pour le créer. Si le fichier a été modifié depuis son état original, certains détails peuvent ne pas refléter entièrement l'image modifiée.

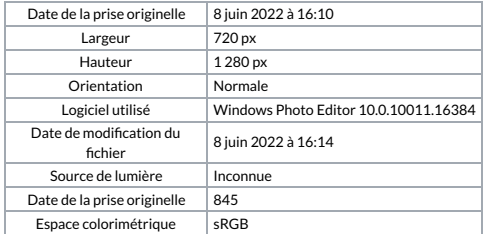